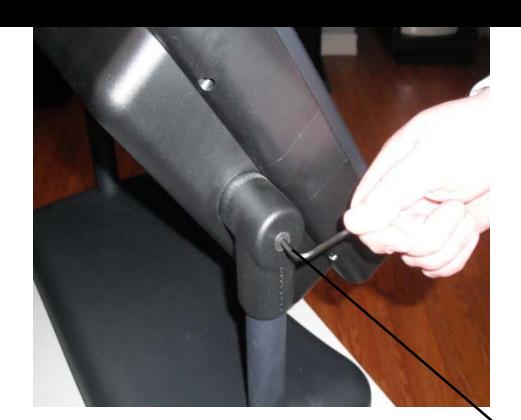

**Pivoting/Angling the Head** – The angle of the screen may be changed by loosening/tightening the secure bolts with the provided allen wrench. Do NOT over loosen or remove bolts

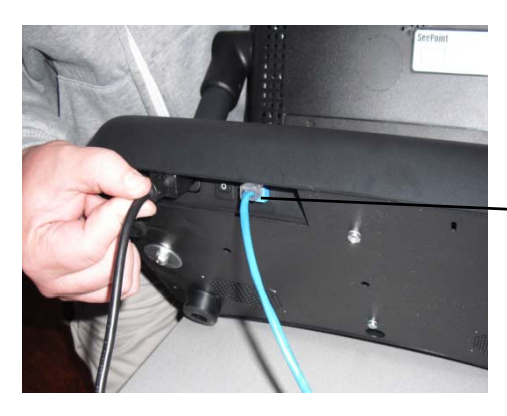

**Connecting Power and Network Cables** – Connect the female end of the power cord into socket located at the rear bottom of the base. standard grounded electrical outlet. A standard RJ-45 network connection is also located on the rear bottom of the base.

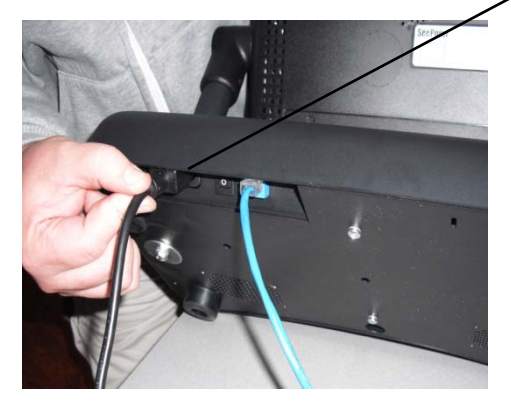

**Turning on the kiosk** – There is a complete system power switch located on the rear bottom of the base. If PC fails to turn on, see next step.

## **Quick Start Guide – CounterPoint Systems**

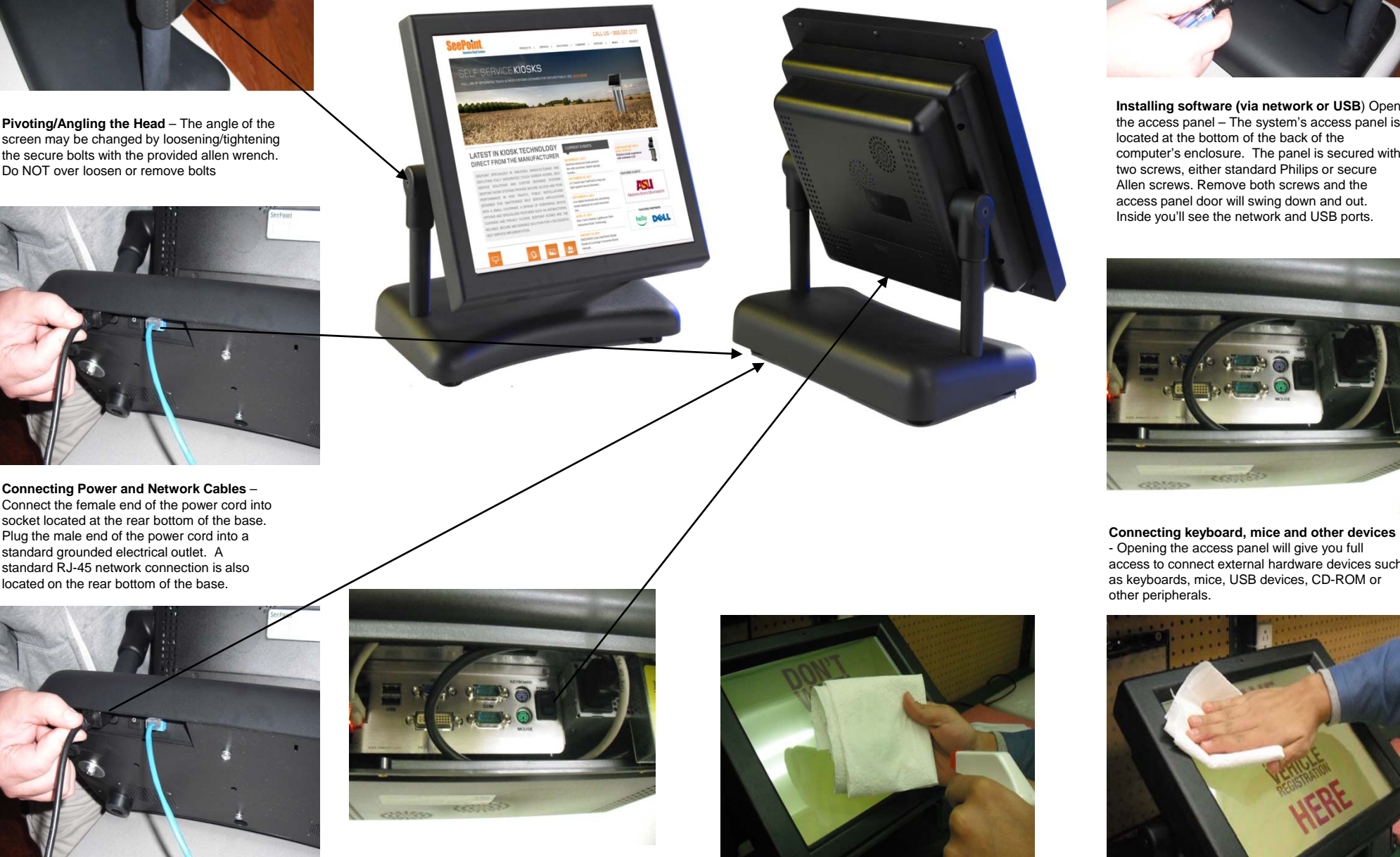

**Turning on your kiosk, cont. –** Inside the rear access panel, located near the power plug, there is a toggle switch for the computer. Hold for 4 seconds to force PC to shutdown. Toggle momentarily to restart.

**How to clean touch screens** - Never spray the cleaner directly onto the screen as seepage and cloudiness may result. Spray the cleaner onto a soft, lint free cloth. Wipe the screen with the cloth.

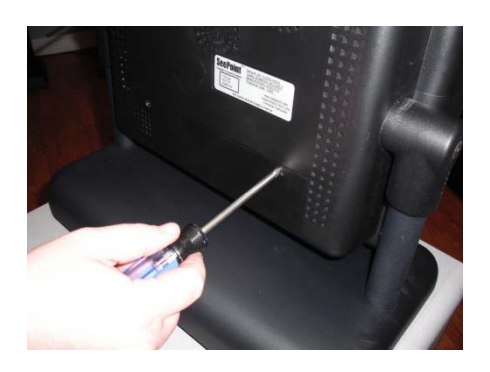

**Installing software (via network or USB**) Open **(via** the access panel – The system's access panel is located at the bottom of the back of the computer's enclosure. The panel is secured with two screws, either standard Philips or secure Allen screws. Remove both screws and the access panel door will swing down and out. Inside you'll see the network and USB ports.

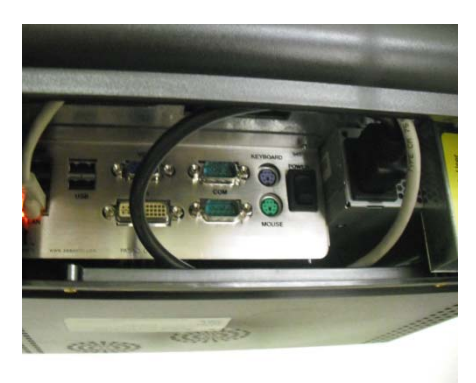

- Opening the access panel will give you full access to connect external hardware devices such as keyboards, mice, USB devices, CD-ROM or other peripherals.

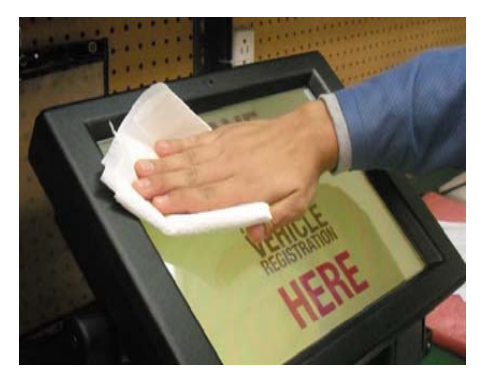

**How to clean touch screens – cont.** Be careful that the cleaner does not seep or drip into the system behind the front monitor bezel. Household cleaners such as Isopropyl Alcohol, Windex™ or ammonia-based solutions may be used.